# Systems and Devices 1 Lec 5c : The Computer

### Before we get started ...

- We now have a "fully functioning" computer.
	- ► 12 instructions

Slide 2

Slide 4

- ♦ MOVE, LOAD, STORE
- ♦ ADD, SUB, ADDM, SUBM
- **Bitwise-AND**
- ♦ JUMP, JUMPZ, JUMPNZ
- ► 3 addressing modes, 2 data types
	- Immediate, Absolute, Direct.
	- ♦ Signed, Unsigned 8-bit data types.
- ► 256 x 16bit memory
	- ♦ 16-bit instructions, 8-bit variables
- What can we do with it? How can the computer interact with the real world?

University of York : M Freeman 2021

Slide 1

# Instruction set

University of York : M Freeman 2021

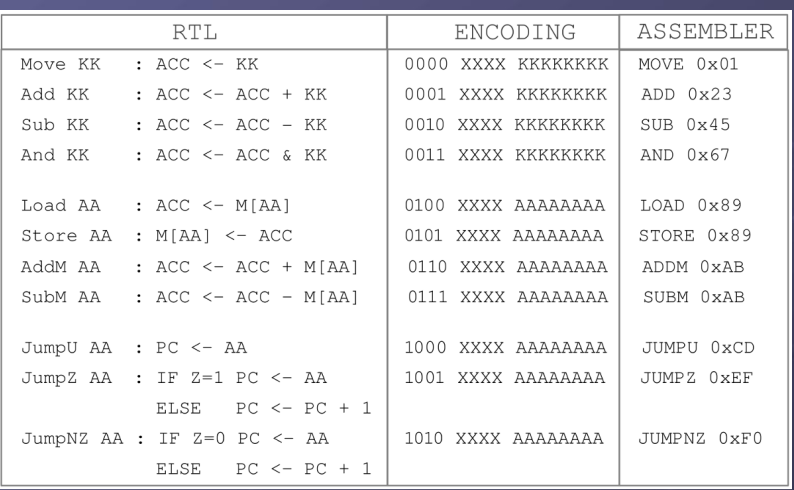

University of York : M Freeman 2021 • SimpleCPU machine-level instructions ► Everything has to be implement from these instructions

## Demo : System Test

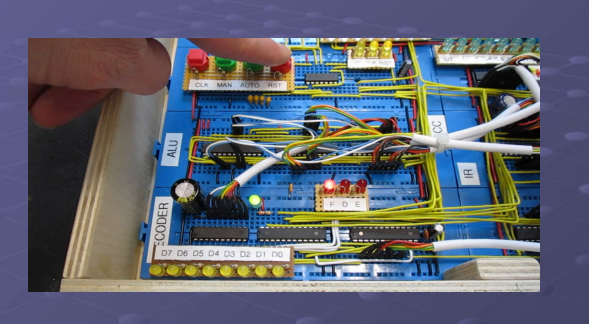

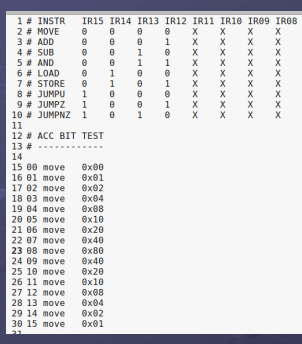

- Before we can write our "first" program we need to test if the hardware is working correctly e.g. are there any damaged ICs or missing wires, …
- Therefore, our first program is a test program: test.asm
	- ► Lets go through the code …

### Demo : Hello World

- Traditionally the first program you write on any new machine is one that prints "Hello World".
	- ► The FPGA board used to implement SimpleCPU does not have a display ► Two choices:

 $\triangleleft$  Serial terminal

♦ LCD

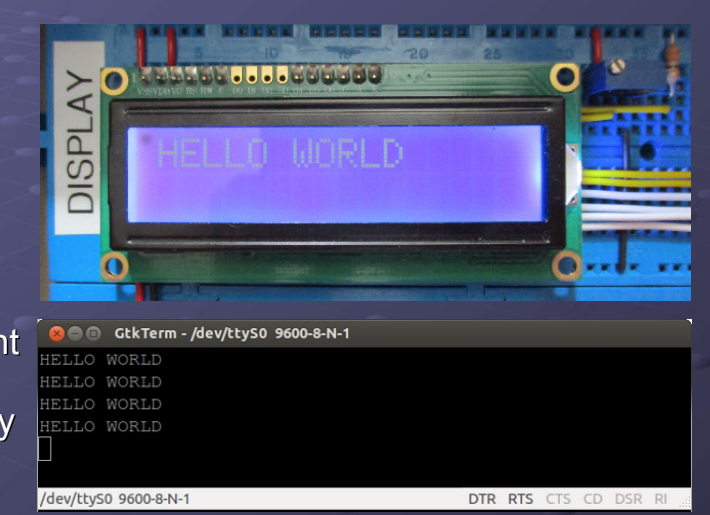

Slide 6

Slide 8

### GPIO

- To interface the processor to the outside world we commonly use General Purpose Input Output pins.
	- ► Programmer controlled digital interface devices that can read inputs and control outputs in the real world.
	- ► Software controlled IO, no hardware support.
- Alternatively, application specific peripheral devices:
	- ► Parallel Port : data transferred using multiple wires e.g. comparable to a bus inside the processor, additional hardware support to synchronise data transfers, buffer data.
	- ► Serial Port : data transferred using a single wire i.e. one bit at a time, additional hardware support to convert parallel data to serial and vice versa, hardwired control logic, data buffers etc.

University of York : M Freeman 2021

Slide 7

Slide 5

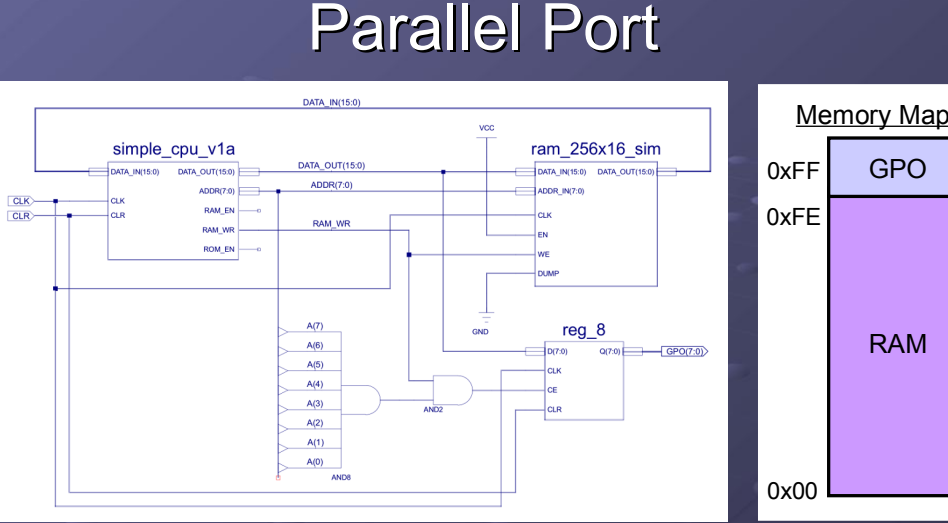

- Memory mapped (address 0xFF) output port
	- to LCD display  $\bigcup_{\text{University of York : M Freeman 2021}}$ ► 8 bit register, Q outputs drive external signals connected

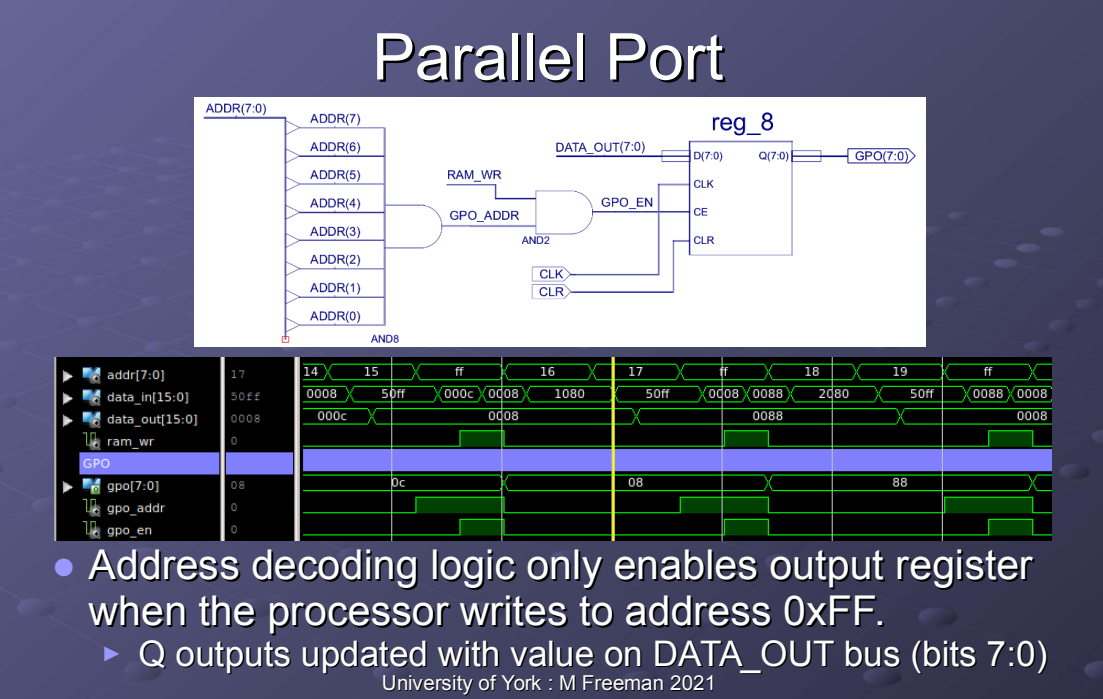

### Parallel Port

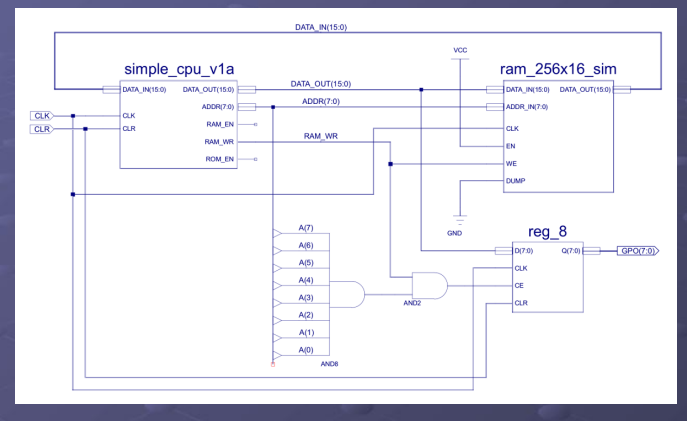

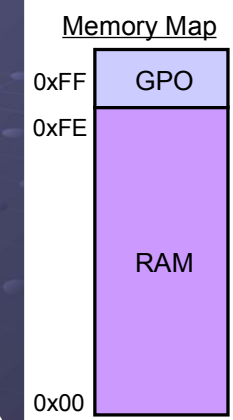

Slide 10

Slide 12

- Quick Quizz (be careful trick question)
	- ► Can the processor read the output of the parallel port?
		- What happens when the CPU writes to ADDR 0xFF?
		- University of York : M Freeman 2021 ♦ What happens when the CPU reads from ADDR 0xFF?

### Text characters

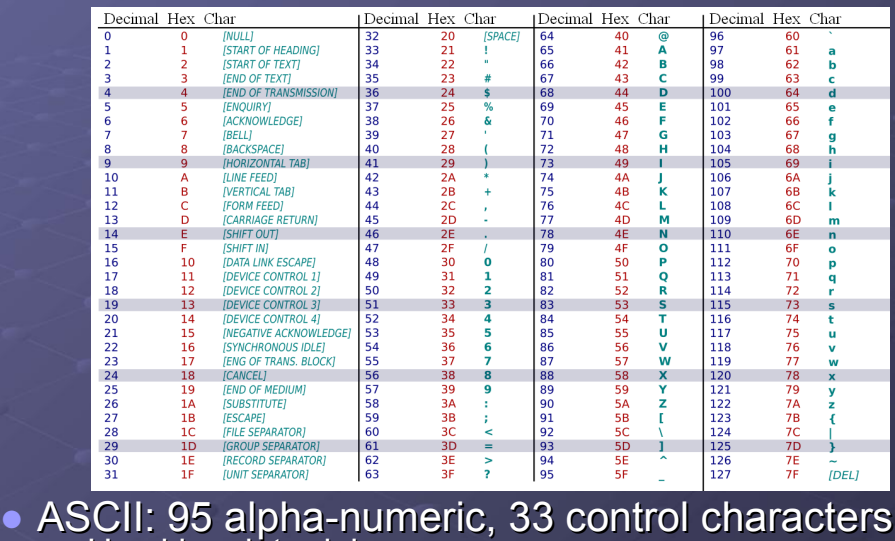

Used in a later lab.

University of York : M Freeman 2021

Slide 11

Slide 9

#### 180 us 100 us 100 us 100 us 100 us 100 us 100 us 100 us 100 us 100 us 100 us 100 us 100 us 100 us 100 us 100 us  $\frac{L_{\text{F}}}{L_{\text{F}}}$  cik<br> $\blacktriangledown$   $\blacksquare$  doutf7:0  $\blacksquare$  $\Box$  $\Box$  $-17$ U) [6] վն լ5) Մե (4)  $\begin{array}{c}\n\textcolor{red}{\overline{16}}\textcolor{black}{\overline{11}}\textcolor{red}{\overline{11}}\\\n\textcolor{red}{\overline{16}}\textcolor{black}{\overline{10}}\textcolor{red}{\overline{10}}\n\end{array}$  $\frac{1}{16}$  e<br> $\frac{1}{16}$  RS  $\blacksquare$  $O$  BI ANK  $\mathcal{M}$  $\mathsf{R}$

### • LCD module is controlled using a 6 bit bus

- ► E (7) : enable, active high, indicates that RS and DATA lines are valid and can be read.
- ► RS  $(6)$  : register select,  $0 =$  command,  $1 =$  character data
- ► Data (5:2) : 4 bit data bus, chars transferred as two nibbles.

#### University of York : M Freeman 2021

### Demo : Hello World

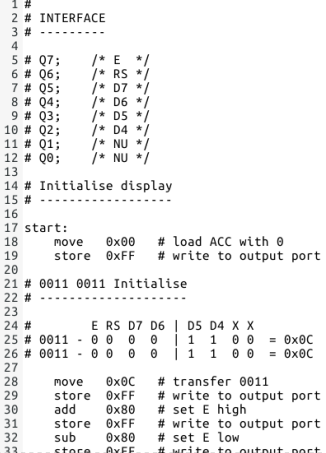

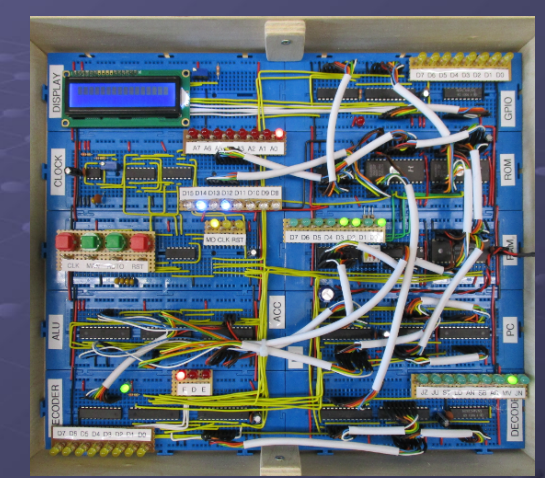

University of York : M Freeman 2021 • Software defined parallel port ► Bit flipping of control lines, bitwise operations etc.

### Parallel Port

### Worked Example : SimpleCPU\_PIO

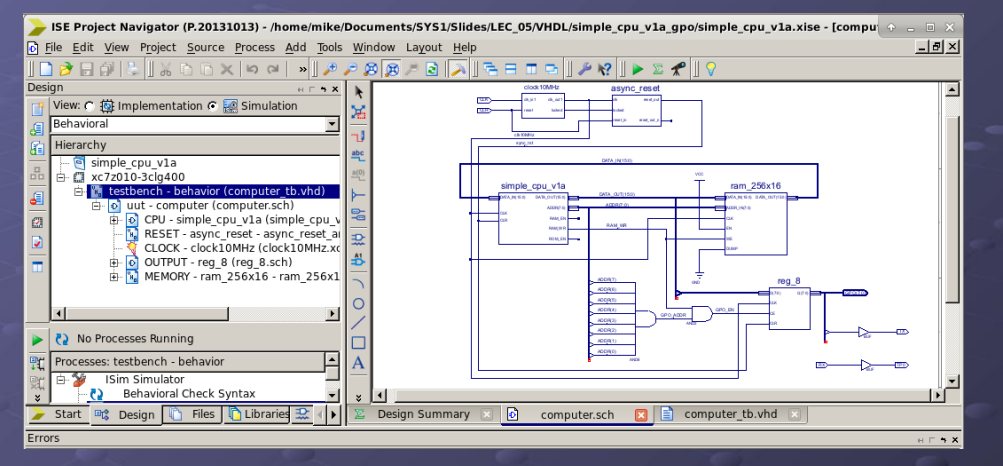

### ● Parallel IO (PIO)

University of York : M Freeman 2021 ► Run-time : approximately 700 us at 10MHz

## Worked Example : SimpleCPU\_PIO

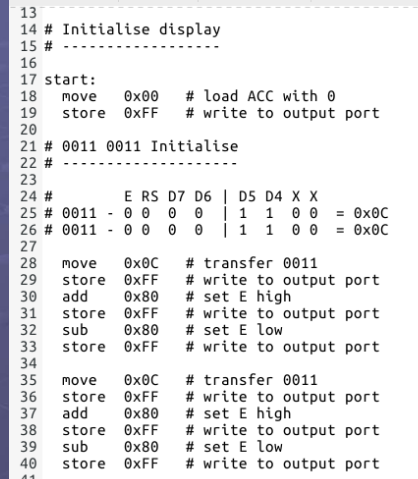

Slide 14

Slide 16

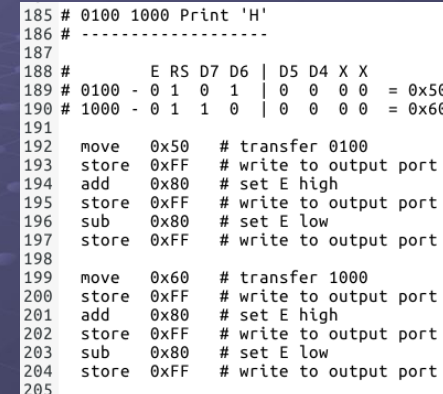

University of York : M Freeman 2021 • Lets go through the code ...

Slide 15

### Worked Example : SimpleCPU\_PIO

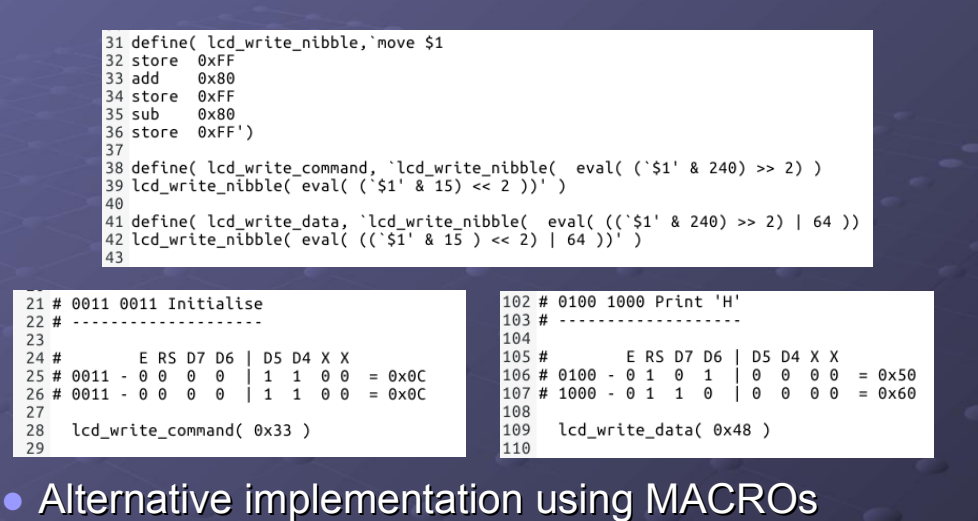

University of York : M Freeman 2021 ► We will look at the M4 pre-processor in a later Lecture/Lab

### Programming structures

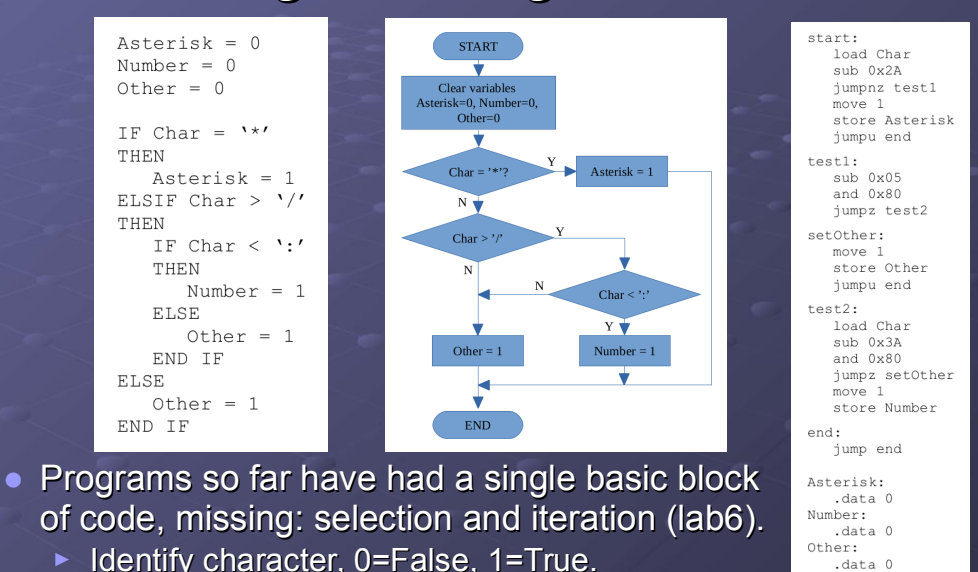

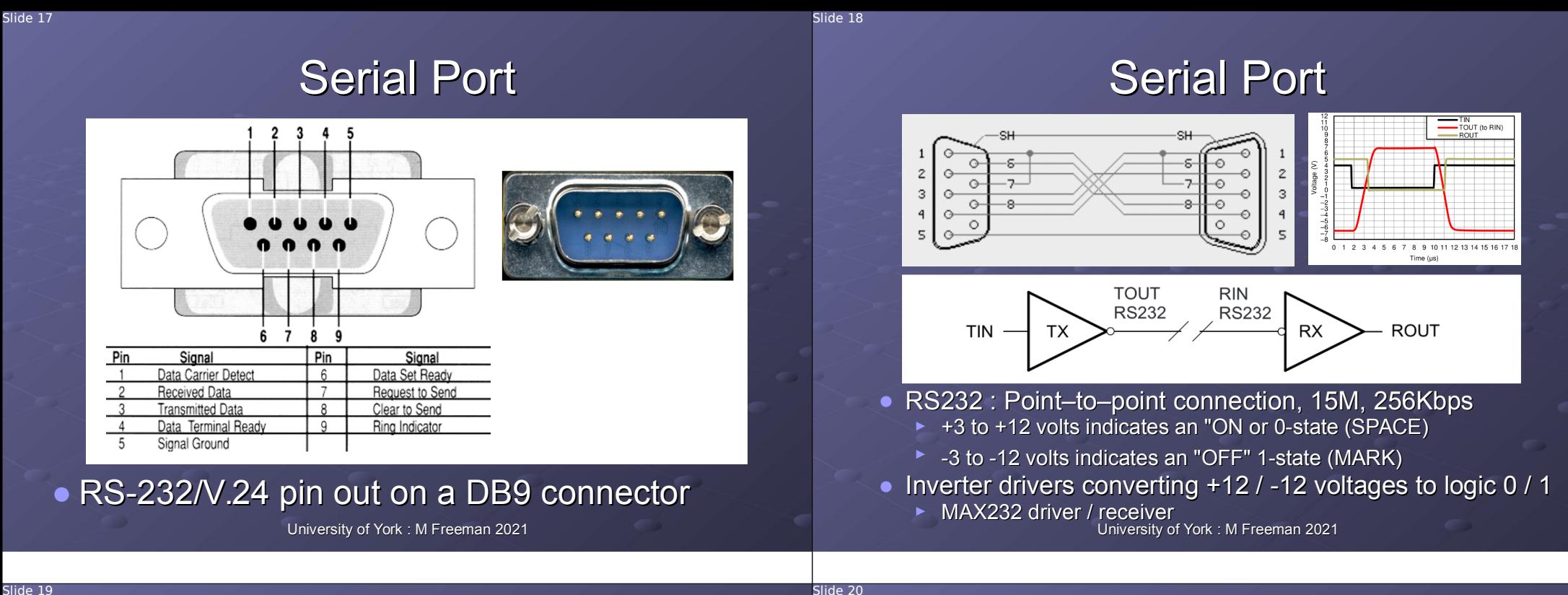

Slide 19

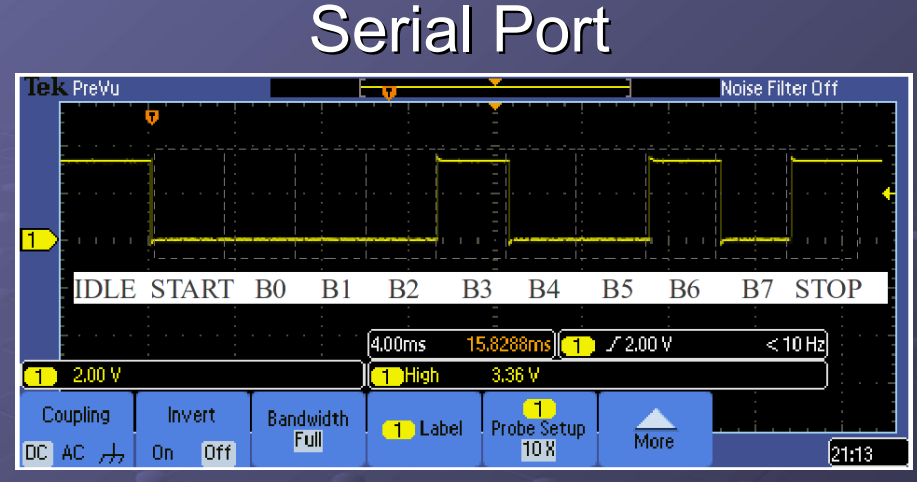

- Serial data link, two wire interface:  $RxD$ ,  $TxD + GND$ 
	- ► ASCII data converted into a serial data packet e.g. letter "H"
		- ♦ Packet divided into equal time slices, each bit allocated one slice.
		- ♦ Communications speed, bits per second (bps) e.g. 300bps = 3.3ms

University of York : M Freeman 2021

### Worked Example : SimpleCPU\_SIO

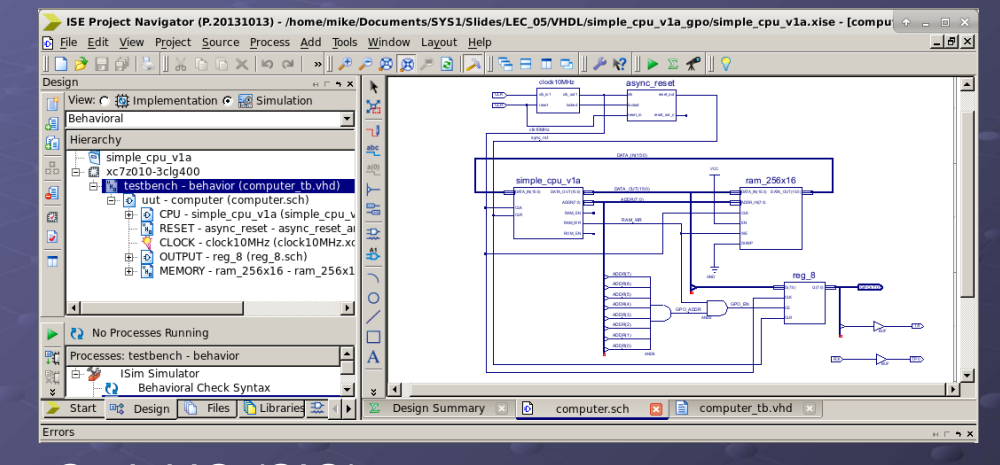

- Serial IO (SIO)
	- University of York : M Freeman 2021 ► Run-time : approximately 300ms at 10MHz

/dev/

## Hello World

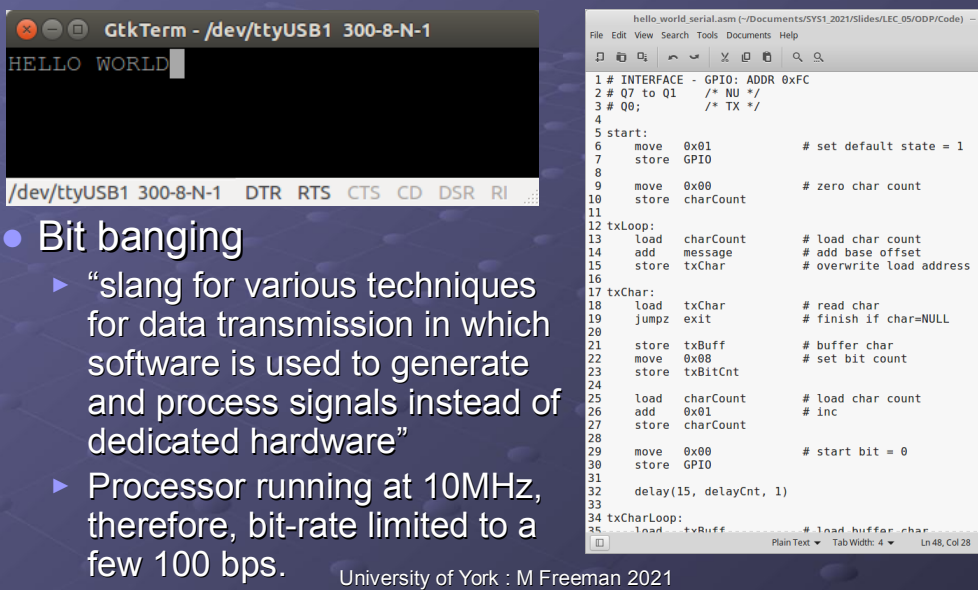

### Serial Port

#### $i = 0$ ● Pseudo code

and flowchart

each BIT

each CHAR

● Need to:

Slide 22

Slide 24

 $_{\text{INS}}$ 

► Select

► Select

 $data = message[i]$ while data  $!=$  NULL: set serialLine low wait 3.3ms

for  $j$  in range 0 to 7: set serialLine data[j] wait 3.3ms set serialLine high wait 3.3ms

 $i = i + 1$  $data = message[i]$ 

i: .data 0  $\dot{\tau}$ :

.data 0 data:

.data 0

#### message: .data 'H','E','L','L','O',' ' .data 'W','O','R','L','D','\0'

**START** Wait for 3.3n  $i=i+1$ <br> $i=messa$ lata = NULL  $\overline{Y}$  $-{\rm END}$ 

University of York : M Freeman 2021

Slide 23

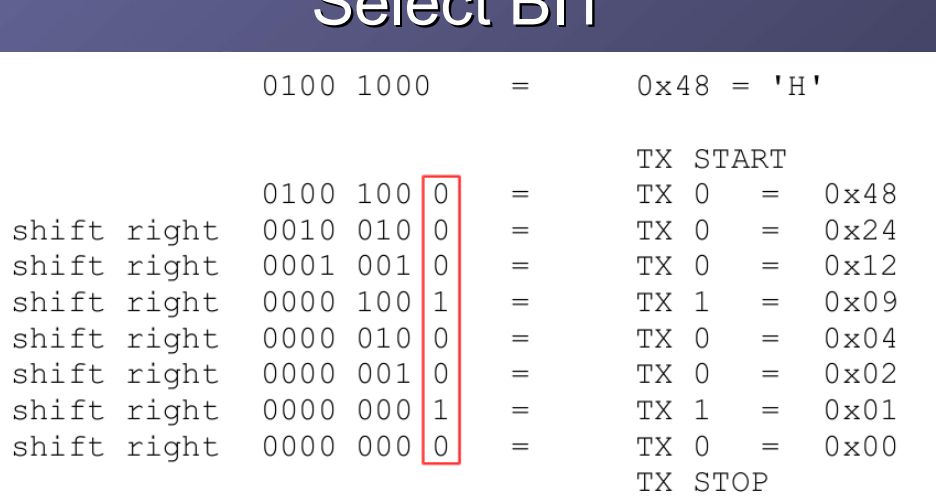

Select BIT

### Q: how can we shift ASCII data in the ACC right?

### Serial Port

- A : write a program to divide the character data by 2 e.g. simple repeated subtraction.
	- ► Count how many times 2 can be subtracted without generating a carry.
- Q : how can we read character data from memory i.e. implement data = message[i]
- A : we can not i.e. at the moment we only have an absolute addressing mode LOAD instruction.
	- ► Read address can not be changed at runtime e.g. LOAD 55, we can not use a variable to address memory i.e. M[i].
	- ► However, we can bodge this by using self modifying code :)

## Memory : Load / Store

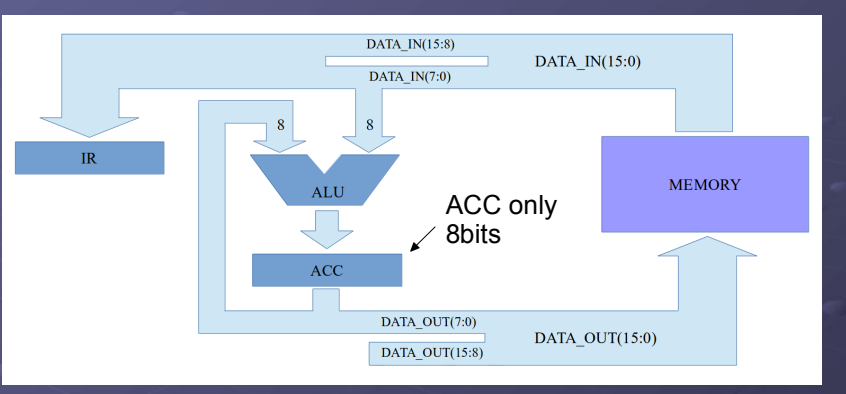

 $\bullet$  For the simpleCPU v1a we take the simple solution

► Only read and write to lower 8-bits of a memory locations, downside wastes memory i.e. each time you declare a variable we will waste 8-bits.

University of York : M Freeman 2021

## SimpleCPU\_v1a

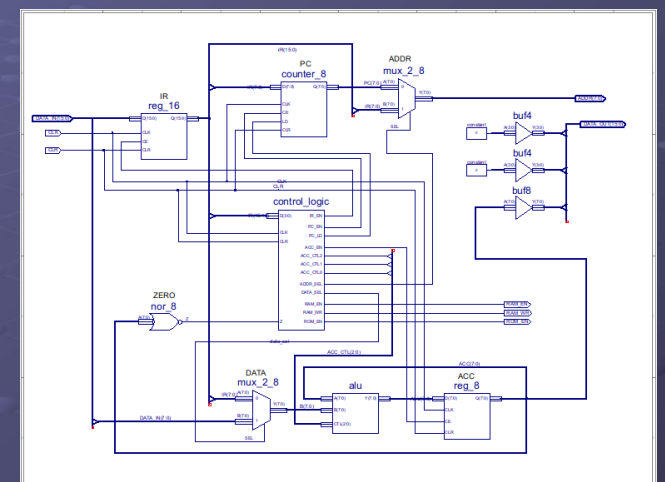

University of York : M Freeman 2021  $\bullet$  Set the high byte of data\_out = 0x00

Slide 26

Slide 28

Slide 27

### SimpleCPU\_v1a

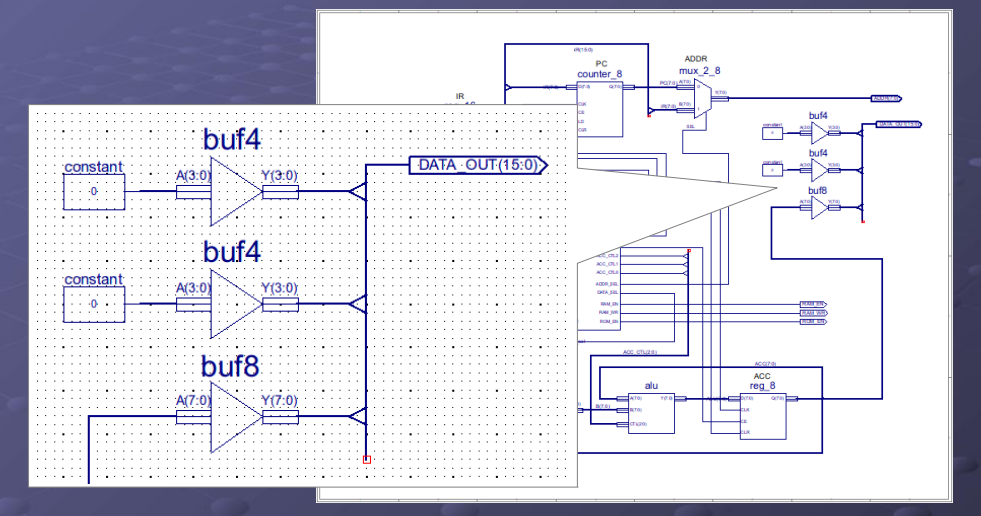

University of York : M Freeman 2021  $\bullet$  Set the high byte of data\_out = 0x00

### SimpleCPU\_v1a

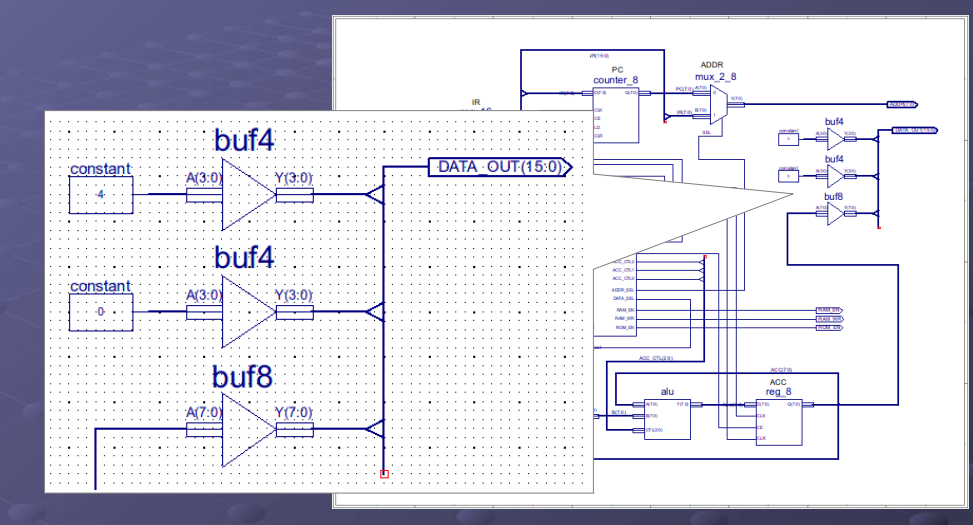

University of York : M Freeman 2021 • Set the high byte of data\_out = 0x40

### Quick Quizzz

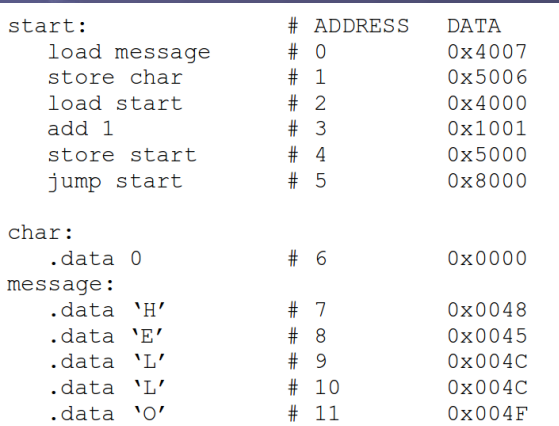

### ● If we did hardwire the data\_out bus to 0x40 || ACC, what does the above code do?

University of York : M Freeman 2021

## SimpleCPU\_v1a

Slide 30

Slide 32

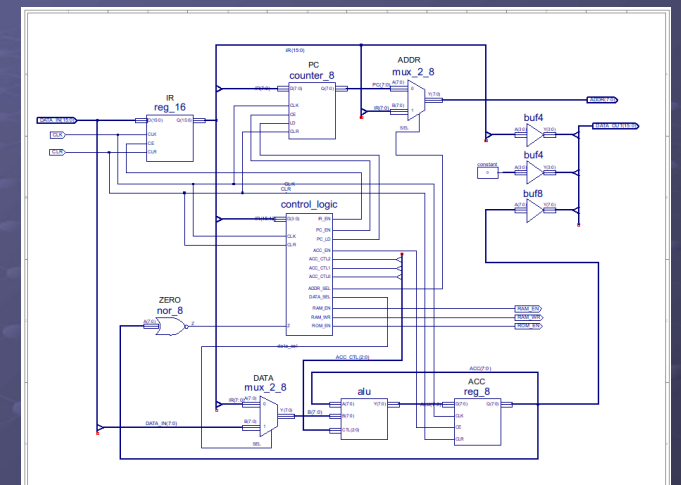

### • Set the high byte of data\_out =  $IR[11:8]$  || 0000

University of York : M Freeman 2021

Slide 31

### SimpleCPU\_v1a

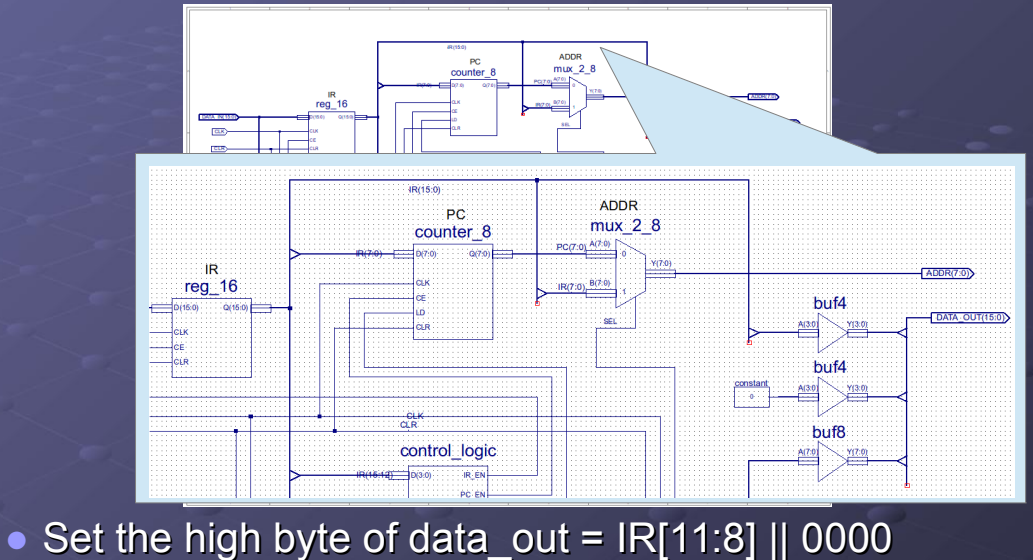

University of York : M Freeman 2021

### SimpleCPU\_v1a

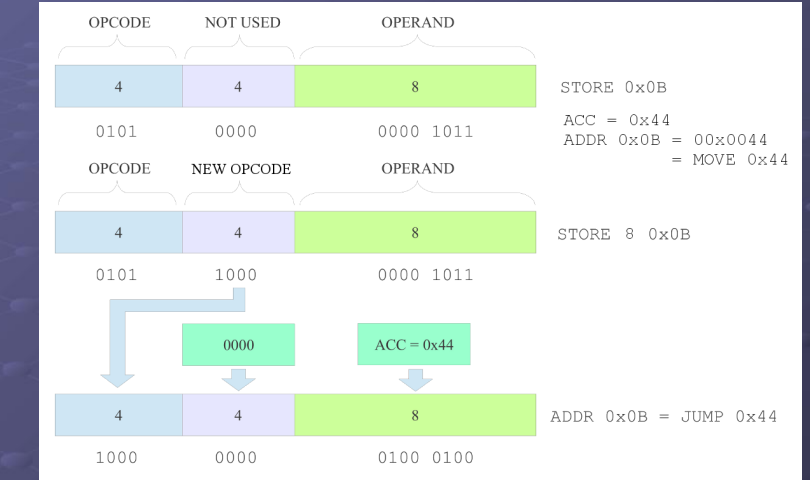

University of York : M Freeman 2021 • Self-modifying code, what can go wrong :) ► "New" 2-operand STORE instruction

Slide 35

### A Wheeler JUMP

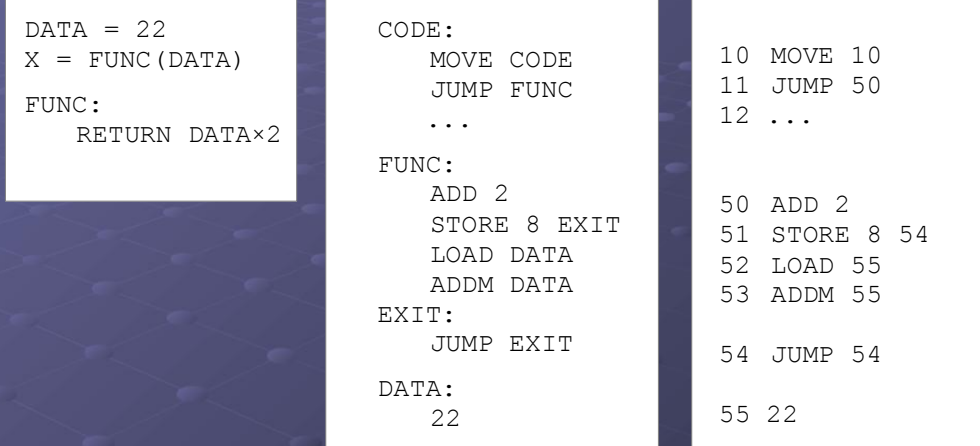

● The first implementation of a function call. ► Quick Quizz : how does this code work?

University of York : M Freeman 2021

## Worked Example : SimpleCPU\_SIO

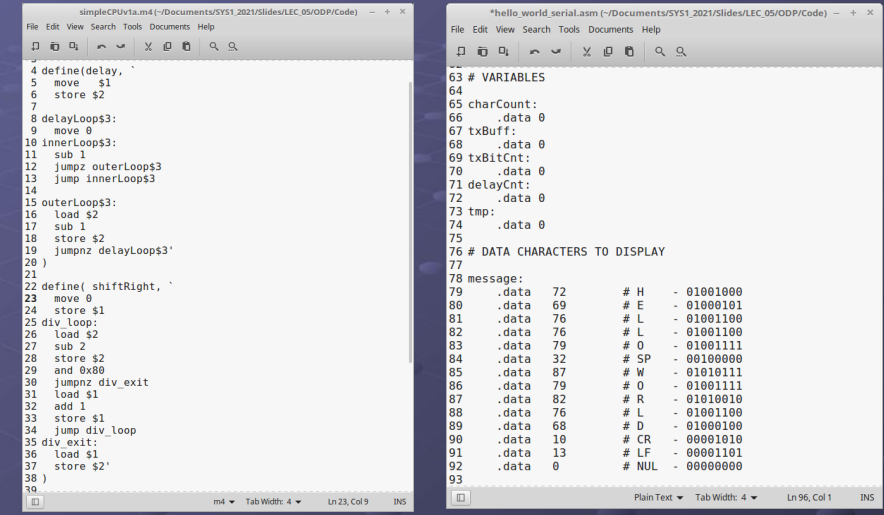

University of York : M Freeman 2021 • Lets go through the code ...

Slide 34

lide 36

Worked Example : UART

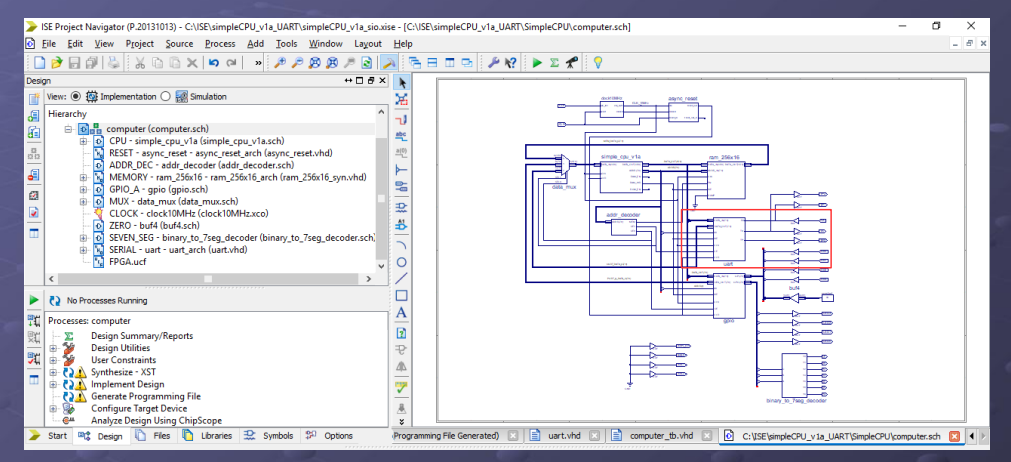

Universal Asynchronous Receiver Transmitter unit ► A hardware implemented serial port

University of York : M Freeman 2021

### Worked Example : UART

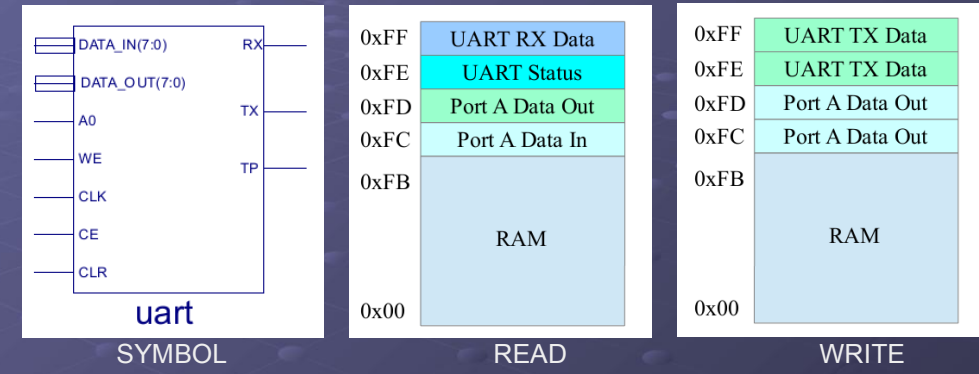

- Three memory mapped registers
	- ► TX data : write only, triggers automatic TX of value
	- ► RX data : read only, return received 8bit value (ASCII char)
	- ► Status : read only, return status of RX, TX and Buffer.

### Worked Example : UART

Slide 37

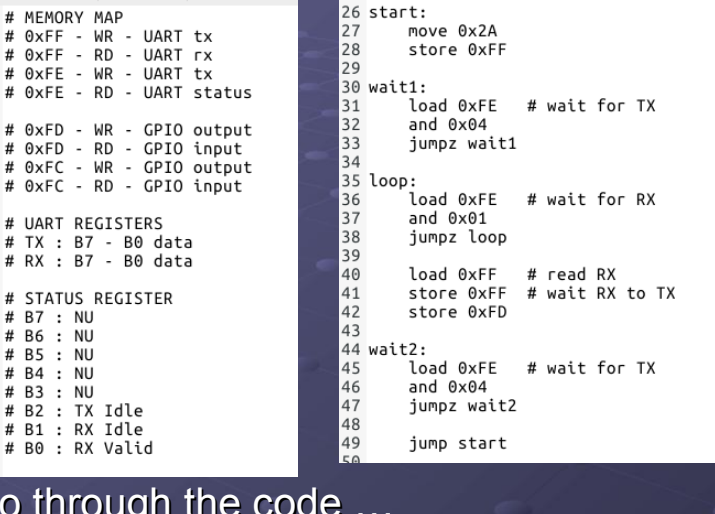

University of York : M Freeman 2021  $\bullet$  Lets q ► A lot simpler when its all done in hardware :)

### **Summary**

● Key concepts

Slide 38

- ► Control logic
	- ♦ Representing processor state
	- $\triangleleft$  Generating control signals
- ► Character (text) data types : ASCII
- ► Parallel and Serial ports (IO)
	- ♦ Memory maps and memory mapped devices
- ► Assembly language programming
	- ♦ Three case studies:
		- **Easy: multiply 10 by 3**
		- Medium : Hello World LCD
		- Hard : Hello World Serial (covered again in lab)